# **The LS-TaSC™ Software**

## **TOPOLOGY AND SHAPE COMPUTATIONS USING THE LS-DYNA® SOFTWARE**

**SETTING UP A QUEUING SYSTEM**

**November 2012 Version 3.0**

Copyright © 2009-2012 **LIVERMORE SOFTWARE TECHNOLOGY CORPORATION** All Rights Reserved

#### **Corporate Address**

Livermore Software Technology Corporation P. O. Box 712 Livermore, California 94551-0712

**Support Addresses** Livermore Software Technology Corporation 7374 Las Positas Road Livermore, California 94551 Tel: 925-449-2500 ♦ Fax: 925-449-2507 **Email: sales@lstc.com Website: www.lstc.com**

Livermore Software Technology Corporation 1740 West Big Beaver Road Suite 100 Troy, Michigan 48084 Tel: 248-649-4728 ♦ Fax: 248-649-6328

#### **Disclaimer**

Copyright © 2009-2012 Livermore Software Technology Corporation. All Rights Reserved.

LS-DYNA®, LS-OPT® and LS-PrePost® are registered trademarks of Livermore Software Technology Corporation in the United States. All other trademarks, product names and brand names belong to their respective owners.

LSTC reserves the right to modify the material contained within this manual without prior notice.

The information and examples included herein are for illustrative purposes only and are not intended to be exhaustive or all-inclusive. LSTC assumes no liability or responsibility whatsoever for any direct of indirect damages or inaccuracies of any type or nature that could be deemed to have resulted from the use of this manual.

Any reproduction, in whole or in part, of this manual is prohibited without the prior written approval of LSTC. All requests to reproduce the contents hereof should be sent to [sales@lstc.com.](mailto:sales@lstc.com)

18-Dec-13

## **1. SETTING UP A QUEUING SYSTEM**

## *1.1. Relationship with the LS-OPT and LS-PrePost queuing system*

This queuing system is the same as used in LS-OPT version 4.2. If your queue setup works for LS-OPT version 4.2 then it should work for LS-TaSC version 2.1 as well. This appendix mostly repeats the information for people not using LS-OPT.

In the LS-TaSC GUI the queuing is defined in the Scheduling tab of the Case definition, unlike in LS-OPT where the queuing system is defined in the run panel.

Also, you do not need to reinstall the *wrapper* program if it is already installed for LS-OPT version 4.2.

The LS-TaSC and the LS-PrePost queuing systems are the same. You only need to do the install process for one product. If it works for one, it should work for the other.

## *1.2. Experience may be required*

Experience with the queuing system and help from the system administer may be required. The queuing systems are not provided by LSTC. Getting the queue system to work may therefore require work and insight from the customer.

## *1.3. Introduction*

The LS-TaSC Queuing Interface interfaces with load sharing facilities (e.g.  $LSF<sup>1</sup>$  or LoadLeveler<sup>2</sup>) to enable running simulation jobs across a network. LS-TaSC will automatically copy the simulation input files to each remote node, extract the results on the remote directory and transfer the extracted results to the local directory. The interface allows the progress of each simulation run to be monitored via the GUI. The README. queue file should be consulted for the most up to date information about the queuing interface.

## *1.4. Installation*

 $\overline{a}$ 

To run LS-TaSC with a queuing (load-sharing) facility the following binary files are provided in the LSOPT\_EXE directory which un-tars (or unzips) from the distribution during installation of LS-OPT:

LSTASC\_EXE/wrapper LSTASC\_EXE/runqueuer

<sup>&</sup>lt;sup>1</sup> Registered Trademark of Platform Computing Inc.

<sup>&</sup>lt;sup>2</sup> Registered Trademark of International Business Machines Corporation

The runqueuer executes the command line for the purpose of queuing and must remain in the LS-TaSC environment (the same directory as the lstasc executable).

The following instructions should then be followed:

#### **a)** *Installation for all remote machines running LS-DYNA*

1. Create a directory on the remote machine for keeping all the executables including lsdyna. Copy the appropriate executable wrapper program to the new directory. e.g. if you are running lsdyna on a Linux machine, place the wrapper appropriate for the architecture and operating system on this machine. You do not need to reinstall the *wrapper* program if it is already installed for LS-OPT.

#### **b)** *Installation on the local machine*

2. Select the queuer option in the GUI for the Case definition.

To pass all the jobs to the queuing system at once, select zero concurrent jobs in the GUI or command file.

In this example, the arguments to the rundyna.hp script are optional and can be hardcoded in the script.

3. Change the script you use to run the solver via the queuing facility by prepending "wrapper" to the solver execution command. Use full path names for both the wrapper and executable or make sure the path on the remote machine includes the directory where the executables are kept.

The argument for the input deck specified in the script must always be the LS-OPT reserved name for the chosen solver, e.g. for LS-DYNA use DynaOpt.inp.

## *1.5. Example*

*Example:* The LS-TaSC command relating to the queue is "/nec00a/mike/project/submit\_pbs". The "submit\_pbs" file is:

```
#!/bin/csh -f
#
# Run jobs on a remote processor, remote disk
set newdir=`pwd | sed -n 's/.*\/\(.*\)\/\(.*\)/\1\/\2/p'`
# Run jobs on a remote processor, local disk (no transmission)
# set newdir=`pwd`
echo $newdir
cat > dynscr << EOF
#!/bin/csh -f
#
#PBS -l nodes=1:ncpus=1
```

```
#
setenv LSOPT /nec00a/mike/codes/LSOPT_EXE
setenv LSOPT_HOST $LSOPT_HOST
setenv LSOPT_PORT $LSOPT_PORT
# Run jobs on a remote processor, remote disk
mkdir -p lsopt/$newdir
cd lsopt/$newdir
# The input file name is required for LS-TaSC
/nec00a/mike/codes/wrapper /nec00a/mike/codes/ls980.single 
i=DynaOpt.inp
EOF
qsub dynscr
```
It is also possible to specify the queuer command directly on the command line. Environment variables can be specified on the solver command line (e.g. for the PBS queuing system) as well as LS-TaSC input data.

#### *Example:*

This example shows how the required environment variables LSOPT\_PORT and LSOPT HOST set by the runqueuer program are specified on the solver command line whereas the two user variables LSDYNA971\_MPP and LSOPT\_WRAPPER are defined and stored as special input entities (see Section [1.13\)](#page-12-0). These can also be set on the command line using the Linux "setenv" command. qsub is a PBS queue submit command and the –v directive defined the names of environment variables to be exported to the job. The qsub manual pages should also be consulted for more details. Say we submit to qsub using the command "qsub -v LSOPT\_PORT,LSOPT\_HOST ../../dynscr2". The dynscr2 file in this case is:

```
# This is the dynscr2 file
#==========================
#!/bin/csh -f
#
#$ -cwd -pe mpi 2
#
setenv NP 2
setenv ROUNDROBIN 0
#
# Define LSDYNA971_MPP environment variables in lsopt input
# or shell command ("setenv").
# $1 represents i=DynaOpt.inp and is automatically
# tagged on as the last argument of the lsopt "solver command".
#
setenv EXE "$LSDYNA971 MPP $1"
#
rm -f mpd.hostfile mpp.appfile
filter hostfile < $PE HOSTFILE > mpd.hostfile
#
# This python script builds an HPMPI specific "appfile" telling it
# exactly what to run on each node.
#
```

```
gen appfile.hpmpi mpd.hostfile $SGE O WORKDIR $NP $ROUNDROBIN $EXE >
mpp.appfile
#
# This actually executes the job
#
$LSOPT_WRAPPER /opt/hpmpi/bin/mpirun -f mpp.appfile
#
```
The solver command data and environment variable input are displayed below:

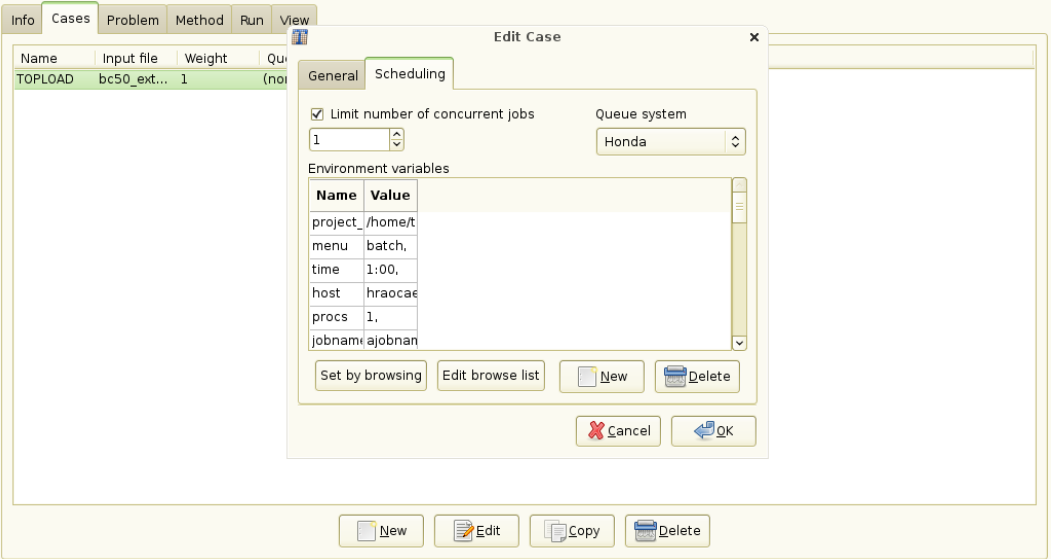

## *1.6. Mechanics of the queuing process*

Understanding the mechanics of the queuing process should help to debug the installation:

- 1. LS-TaSC automatically prepends runqueuer to the solver command and executes runqueuer which runs the submit\_pbs script.
	- o The runqueuer sets the variables LSOPT\_HOST and LSOPT\_PORT locally.
	- o In the first example, the submit\_pbs script spawns the dynscr script.
- 2. In Example 1 the queuing system then submits dynscr (see qsub command at the end of the submit\_pbs script above) on the remote node which now has fixed values substituted for LSOPT\_HOST and LSOPT\_PORT.
- 3. In Example 2 the LS-TaSC schedules the qsub command directly with LSOPT HOST and LSOPT PORT as arguments and i=DynaOpt.inp appended at the end of the command. It therefore serves as an argument to dynscr2.

4. The wrapper executes on the same machine as LS-DYNA, opens a socket and connects back to the local host using the host/port information. The standard output is then relayed to the local machine. This output is also written to the logxxxx file (where xxxx is the process number) on the local host. To look at the log of any particular run, the user can select a button on the Run page under the *View Log* heading*.* The progress dialog is shown below, followed by the popup log.

An example of an error message resulting from a mistype of "wrapper" in the submit script is given in another example log file as follows:

```
 STARTING command /home/jim/bin/runqueuer
 PORT=56984
 JOB=LoadLeveler
 llsubmit: The job "1/1.1" has been submitted.
 /home/jim/LSOPT_EXE/Xrapper: Command not found.
 Finished with directory
```
/home/jim/LSOPT/4.1/optQA/QUEUE/EX4a\_remote/remote/1/1.1

5. The wrapper will also extract the data immediately upon completion on the remote node. A log of the database extraction is provided in the  $logxxx$  file.

## *1.7. Environment variables*

These variables are set on the local side by the runqueuer program and their values must be carried to the remote side by the queuing software. The examples above illustrate two methods by which this can be accomplished.

LSOPT HOST : the machine where LS-TaSC (and therefore the runqueuer) is running.

LSOPT\_PORT : TCP/IP port runqueuer listens on for remote connections

## *1.8. Troubleshooting*

1. Diagnostics for a failed run usually appear in the logxxxx file in the run directory. If there is almost no information in this file, the wrapper path may be wrong or the submission script may have the wrong path or permission. For any job, this file can be viewed from the progress dialog on the **Run** page.

Please attach the log file (lsopt output) when emailing [support@lstc.com.](mailto:support@lstc.com)

- 2. Make sure that the permissions are set for the executables and submission script.
- 3. Check all paths to executables e.g. "wrapper", etc. No diagnostic can detect this problem.
- 4. Make sure that the result database is produced in the same directory as where the wrapper is started, otherwise the data cannot be extracted. (E.g. the front end program such as mpirun may have a specification to change the working directory  $(-wd \, dir)$ ).
- 5. *Running on a remote disk.* Make sure that the file "HostDirectory" is not copied by a user script to the remote disk if the simulation run is done on a remote disk. The "HostDirectory" file is a marker file which is present only on the local disk. Its purpose is to inform the wrapper that it is running on the local disk and, if found on a remote disk, will prevent the wrapper from automatically transferring extracted results back to the local disk. In general the user is not required to do any file copying since input files (including LS-DYNA include files) are copied to the remote disk automatically. The response.\* and history.\* files are recovered from the remote disk automatically.
- 6. *Termination of user-defined programs:* LS-DYNA always displays a 'N o r m a l' at the end of its output. When running a user-defined program which does not have this command displayed for a normal termination, the program has to be executed from a script followed by a command to write  $'N \circ r \circ a \perp'$  to standard output. The example file *runscript* shown below first runs the userdefined solver and then signals a normal termination.

 mpiexec –n 2 /home/john/bin/myprogram –i UserOpt.inp # print normal termination signal to screen echo 'N o r m a l'

which is submitted by the wrapper command in submit pbs as:

/home/john/bin/wrapper /home/john/bin/runscript

*Note:* Adding "echo N o r m a l" at the end of the wrapper command (after a semicolon) does not work which is why it should be part of the script run by the wrapper.

#### *1.9. User-defined queuing systems*

To ensure that the LS-TaSC job scheduler can terminate queued jobs, two requirements must be satisfied:

1. The queuer must echo a string

```
 Job "Stringa Stringb Stringc …" has been submitted
 or
 Job Stringa has been submitted
 e.g.
 Job "Opteron Aqs4832" has been submitted
 Job aqs4832 has been submitted
```
The string will be parsed as separate arguments in the former example or as a single argument in the latter example. The string length is limited to 1024 characters. The syntax of the phrases "Job " and " has been submitted" must be exactly as specified. If more than one argument is specified without the double quotes, the string will not be recognized and the termination feature will fail.

2. A termination script (or program) LsoptJobDel must be placed either in the main working directory (first default location) or in the directory containing the LS-TaSC binaries (second default). This script will be run with the arguments *stringA, stringB,* etc. and must contain the command for terminating the queue. An example of a Unix C shell termination script that uses two arguments is:

#!/bin/csh -f aadmin  $-c$  \$1  $-i$  \$2 stop

### <span id="page-8-0"></span>*1.10. Blackbox queueing system*

The Blackbox queueing system is another flavor of the User-defined queueing system. It can be used when the computers running the jobs are separated from the computer running LS-TaSC by means of a firewall. The key differences between User-defined and Blackbox are:

- 1. It is the responsibility of the queueing system or the user provided scripts to transfer input and output files for the solver between the queueing system and the workstation running LS-TaSC. LS-TaSC will not attempt to open any communications channel between the compute node and the LS-TaSC workstation.
- 2. Extraction of responses and histories takes place on the local workstation instead of on the computer running the job.
- 3. LS-TaSC will not run local placeholder processes (i.e. extractor/runqueuer) for every submitted job. This makes Blackbox use less system resources, especially when many jobs are run in each iteration.

When using the Blackbox queueing system, a LsoptJobDel script is required, just as in the User-defined case. Furthermore, another script named LsoptJobCheck must also be provided. This script takes one parameter, the job ID, as returned by the submission script. The script should return the status of the given job as a string to standard output.

The Blackbox queuer option requires the user to specify a command that will queue the job. The Blackbox option can also be specified in the Scheduling panel when defining a Case. The command to queue the job must return a *job identifier* that has one of the following two forms:

```
Job "Any Quoted String" has been submitted
Job AnyUnquotedStringWithoutSpaces has been submitted
```
The Word "Job" must be the first non-white space on the line, and must appear exactly as shown. Any amount of white space may appear between "Job" and the job identifier, as well as after the job identifier and before "has been submitted".

The Blackbox queuer requires the presence of two executable scripts LsoptJobCheck and LsoptJobDel. These scripts must be located in either in the current LS-TaSC project directory or in the directory where the running LS-TaSC program is located. (For Windows, the scripts must have an added extension .exe, .vbs, .cmd or .bat). If the Blackbox queuer option is invoked for some solver, then LS-TaSC checks for the existence of executable scripts in one of these locations, and refuses to run if the LsoptJobCheck and/or LsoptJobDel scripts cannot be found or are not executable. The project directory is searched first.

## **LsoptJobCheck script**

The user-supplied LsoptJobCheck script is run each time LS-TaSC tries to update the current status of a job. The LsoptJobCheck script is run with a single commandline argument:

```
LsoptJobCheck job_identifier
```
The working directory of the LsoptJobCheck script is set to the job directory associated with job\_identifier.

The script is expected to print a status statement that LS-TaSC can use to update its status information. The only valid status statements are:

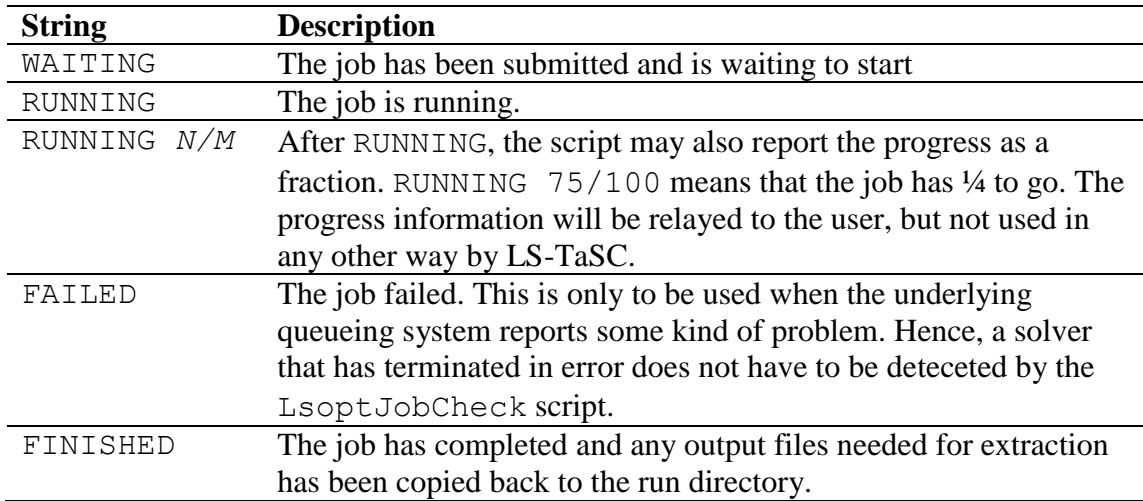

Any amount of white space may appear at the beginning of a status statement, and anything may appear after these statements. The optional *N/M* argument for RUNNING is interpreted as an estimate of the progress; in this case *N* and *M* are integers and *N/M* is the fractional progress. *N* must be not be larger than *M*.

If LsoptJobCheck terminates without printing a valid status statement, then it is assumed that LsoptJobCheck does not function properly, and LS-TaSC terminates the job using the LsoptJobDel script. All output from the LsoptJobCheck script is logged to the job log file (logxxxx) in the run directory for debugging purposes.

*Note*: The LsoptJobCheck script may print more than one status statement, but only the first one will be used to update the status.

## **LsoptJobDel script**

The user-supplied LsoptJobDel script is run whenever the user chooses to terminate a job, or whenever LS-TaSC determines that a job should be killed (for example, if LsoptJobCheck fails). The LsoptJobDel script is run with a single commandline argument:

LsoptJobDel *job\_identifier* .

The working directory of the LsoptJobDel script is set to the job directory associated with job\_identifier.

## *1.11. Honda queuing system*

The Honda queuing system interface is based on the Blackbox queuing system, but is dedicated to the particular needs of this system.

## **Mechanics of the Honda queuing process**

The queuing system generates a status file for which an environment variable has been defined in LS-TaSC as:

#### \$HONDA\_STATUSFILE

The status file is the output of the PBS queue check command. During the initialization phase, LS-TaSC checks whether this variable setting points to a valid file. If it does not, LS-TaSC terminates before starting the scheduler, and prints a standard LSOPT-style error message.

The line which marks the fields in the status file is used to determine how to parse the file; this line has the form "----- ----------- - ----- ---- ....". Fields are extracted based on this line which consists solely of space and dash characters. The following fields are used:

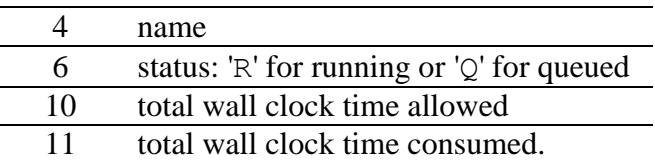

Fields 10 and 11 are used to set the progress indicator. If the indicator ever reaches 100%, then it will terminate due to total wall clock time restrictions.

If a job cannot be found in the status file, then it is assumed to be dead. The job status entry is not looked for until a minimum of 3 seconds after the job has been started. A status file is searched for a particular job status entry only if the status file has a modification time that is later than the start time of the job.

Since there is no way to determine the exit status of a job by looking only at this status file, the determination of the final exit status depends on whether or not the job is an LS-DYNA job. If the job is an LS-DYNA job, then the messag file is parsed for the status statements "N o r m a l" and "E r r o r" termination. If no messag file is found *10 seconds* after the job is no longer listed in the status file, then we assume an error termination.

If the job is a non-LS-DYNA job, then LsoptJobCheck (see Section [1.10\)](#page-8-0) is executed just once after the job no longer appears in the status file. LsoptJobCheck should print either (a) FINISHED or (b) ERROR in order to communicate the final exit status. If LsoptJobCheck cannot be found or cannot be executed, then ERROR is assumed. The job log file will contain a message indicating any problem that may exist which prevents LsoptJobCheck from being run.

The HONDA queued jobs do not use LsoptJobDel as defined in the Blackbox queuing selection. Jobs are deleted using the standard PBSPro qdel command.

Various statements concerning how status information is gathered are logged to the job log files. These are:

1. Job status for LSDYNA jobs found in 'messag' file:

 [HONDA] Termination status found in 'messag' file [HONDA] exact termination statement

2. The job status line for the current job found in \$HONDA\_STATUSFILE is saved:

[HONDA] status line

3. The job is assumed finished if there is no status line found:

 [HONDA] Job 23551 not found in STATUS file - assuming job is finished.

4. Indication that LsoptJobCheck is run at the end of a non-LS-DYNA job:

 [HONDA] Non LS-DYNA job. Running LsoptJobCheck to determine exit status.

#### 5. Status returned from LsoptJobCheck.

 [HONDA] Job finished - LsoptJobCheck reports normal termination

[HONDA] Job finished - LsoptJobCheck reports error termination

Any errors while gathering status information are logged to the job log files such as log12345.

6. Missing messag file after LSDYNA terminates:

 [HONDA] Failed to find 'messag' file while FINISHING. [HONDA] Assuming ERROR termination for LSDYNA job.

#### 7. Found no termination status statement in messag file

 [HONDA] Found no termination status in 'messag' file [HONDA] Assuming ERROR termination for LSDYNA job.

#### 8. HONDA\_STATUSFILE variable not set

[HONDA] \*\*\* Error \$HONDA\_STATUSFILE not set.

9. Could not open \$HONDA\_STATUSFILE

[HONDA] \*\*\* Error Failed to open \$HONDA\_STATUSFILE=pbsq\_status

10. LsoptJobCheck script not found for non-LSDYNA job

```
 [HONDA] *** Error LsoptJobCheck cannot be found.
 [HONDA] Assuming error termination for non-LSDYNA job.
```
11. LsoptJobCheck script did not print either (a) FINISHED or (b) FAILED.0.

```
 [HONDA] *** Error LsoptJobCheck did not return a valid status.
 [HONDA] Assuming error termination for non-LSDYNA
```
job.

If \$HONDA\_STATUSFILE is not updated in a timely fashion, then the scheduler can hang forever, never moving forward. A message is passed to lsopt through the communication socket if this happens:

```
*** Warning HONDA STATUSFILE out of date by more than 5 minutes
*** Job progress monitoring suspended until next update
```
Even though the status file is checked before starting the scheduler, it is still possible for file errors to occur. These are also sent directly to LS-TaSC.

\*\*\* Error \$HONDA\_STATUSFILE not set \*\*\* Error Failed to open \$HONDA STATUSFILE=pbsq status

#### *1.12. Microsoft Windows Compute Cluster server*

LS-TaSC supports submission of jobs to the Microsoft Compute Cluster Pack Scheduler. Two scripts called submit.cmd and submit.vbs, that work together, are available to interface LS-TaSC with CCP. The script can be downloaded from ftp://ftp.lstc.com/ls-opt/QUEUING/MSCCS. Before using the scripts the variables in the beginning of the file submit.cmd needs to be changed to fit your local environment. Most users do not need to change the submit. vbs file.

The case panel of LS-TaSC when using the CCP scripts requires that the executable is submit.cmd (or the local name) and the queuing system is set to Microsoft CCP/CCS.

#### <span id="page-12-0"></span>*1.13. Passing environment variables*

LS-TaSC provides a way to define environment variables that will be set before executing a solver command. The desired environment variable settings can be specified directly in the com file with solver commands:

They can be specified within the Scheduling tab when defining a Case.

### *1.13.1.Adding a new environment variable definition*

Select the New button. After selecting this option, an empty, editable environment variable definition will appear.

We do not allow the names of variables to contain anything other than upper- or lowercase letters, numbers, and underscore ( \_ ) characters. Variable values are not so limited.

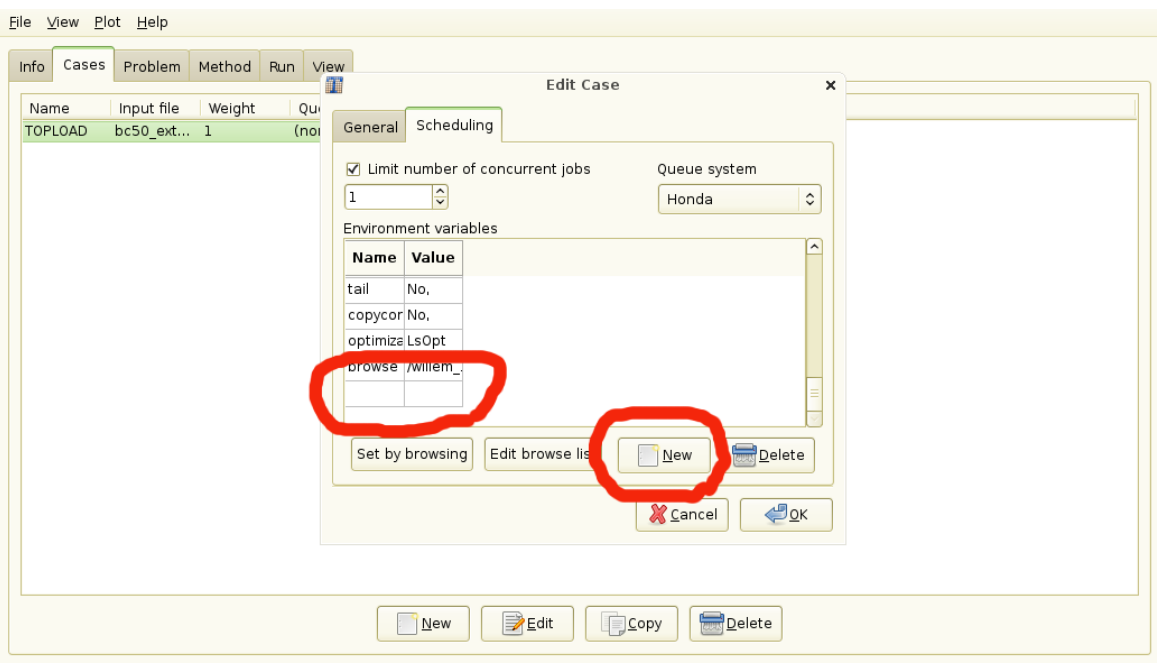

## *1.13.2.Editing an existing environment variable definition*

To edit an environment variable, double-click on the environment variable in the Environment variables list. The display mode of the variables will change to make it editable.

#### *1.13.3.Set by browsing*

Select the **Select by Browsing** button. In order for this option to work, user-supplied executables must be present in the directory

#### \$HOME/LSOPT\_SCRIPTS

The directory LSOPT SCRIPTS must exist as a subdirectory of the user's home directory, and it must contain executables. If the directory LSOPT\_SCRIPTS does not exist, or if there are no executables in this directory, an error box will appear. Setting the LSOPT\_SCRIPT Unix/Linux/Windows system environment variable may specify an alternative script directory.

After selecting the **Set by browsing** option, a dialog of buttons will appear, one for each executable in this directory. For example, suppose this is the directory listing for \$HOME/LSOPT\_SCRIPTS:

```
-rwxr-xr-x 1 joe staff 13597 2009-12-01 18:09 lsdyna_submit.autounion*
-rw-r--r-- 1 joe staff 13597 2009-12-01 17:46 stdin.save
-rwxr-xr-1 joe staff 9 2009-08-10 14:23 test*
-rwxr-xr-x 1 nielen staff 9 2009-08-10 14:26 testb*
```
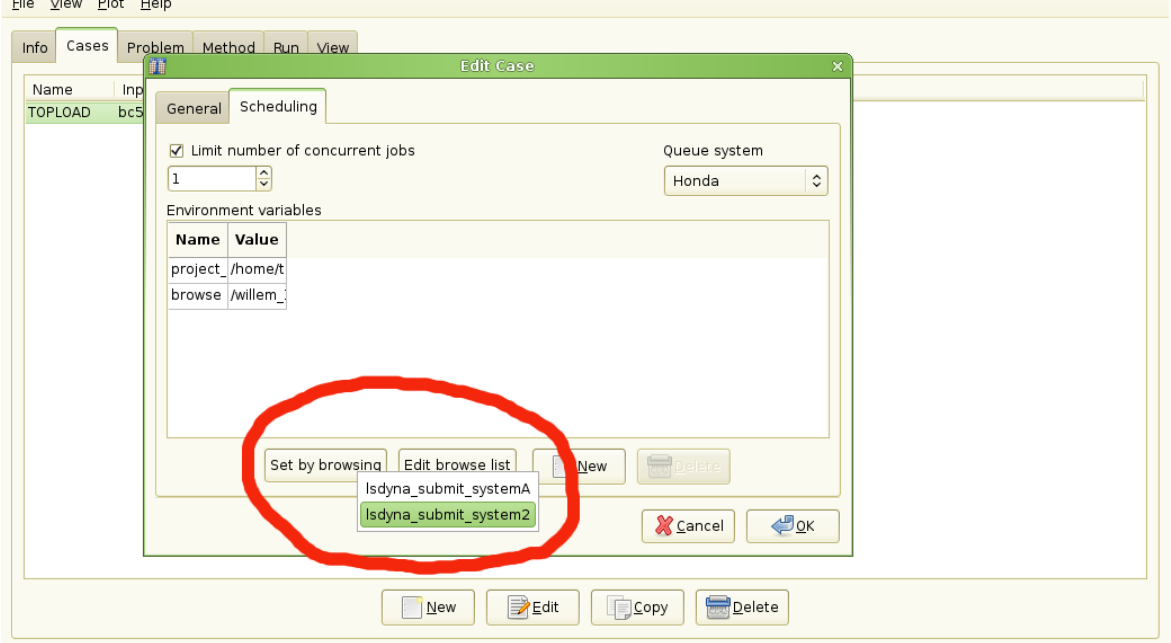

Then, when you select the Set by browsing option, the following dialog appears:

 $\mathbf{r}$  and  $\mathbf{r}$  and  $\mathbf{r}$  and  $\mathbf{r}$  and  $\mathbf{r}$ 

A valid browse command must print environment variable definitions to standard output in the form name='value'; the single quotes are optional if value does not contain spaces. A valid sample output is shown below (the line is wrapped because of its length).

```
exe=/home/trent/LSTC/PERL/lsdyna-caec01_pbs_sub.pl menu=batch 
time=1:00 host=abcdefgh07 procs=1 jobname='My Job' project=isd 
email=No delay=No preemptable=No version='LS-DYNA 970 MPP SP 
6763' ioloc=/home/trent inpfile=DynaOpt.inp mem1=auto mem2=auto 
pfile=Generic dumpbdb=No dynamore=No clean=No tail=No copycont=No 
optimization=LsOpt
```
All of the name='value' strings are directly imported into the Env Vars tab in bulk. In addition to these **Browse List** variables, a special browse variable is created that should not be edited. This variable records the program name used to create the Browse List.

NOTE: All variables must be printed on one line, which must be the last line of output from the program. Lines before the last line are ignored.

WARNING: The user-supplied browse program should never define the browse variable in its output. The name browse should be treated as a reserved name.

A simple Linux browse command could be a shell script:

```
#!/bin/bash
echo This line is ignored. Only the last line survives
echo A=B C=D
```
Running the browse command shown above will import two variables, A and C, into the browse list.

NOTE: Strings in the Env Vars List appearing above the browse= line are all part of the Browse List. Strings in the Env Vars tab that appear below browse= are never part of the Browse List. User-defined environment variables will always follow after the browse variable definition (e.g., last=first in the figure above was not defined by the browse command.)

#### *1.13.4.Edit browse list*

Select the Edit Browse list button. Choosing this option does nothing unless a Browse List has been previously created. If a valid Browse List is present in the Env Vars tab, then selecting this option will run the original program that created the Browse List, together with all of the current Browse List options passed as command line arguments, one per existing environment variable. Each command-line argument has the form name=value. However 'value' is not single-quoted because each name=value argument is a separate command-line argument. The customer-supplied browse command should offer the user an opportunity to edit the existing variables, and the browse command should return the newly edited list on one line, in the same format as described above. This would normally be done through some sort of graphical user interface. The returned list will be used to replace all of the previous Browse List.

The next example script returns an initial Browse List consisting of two variables, A and C. Invoking the editing feature appends a new variable  $(tN=N)$  to the list.

```
#!/bin/bash
echo This line will be ignored. Only the last line survives.
if [N$1" == "" ]; then
  echo A=B C=D;
else
   echo $* "t"$$"="$$;
fi
```
When this script is invoked using the "Create by Browse" feature, there are no commandline arguments, and the script prints "A=B C=D" to standard output. However, when the script is invoked using the edit feature for the first time, two command-line arguments "A=B" and "C=D" are passed to the script. This time the return line consists of the original command-line arguments (printed using math>\$\ast\$) and tN=N, where N is the PID of the shell process. If the editing feature is invoked a second time, then three command-line arguments are passed to the script ("A=B", "C=D", and "tN=N"). Another new variable tN is appended, where N is the newest PID of the script process. This sample script has little practical value, except to illustrate how existing variable settings are passed by command-line to the previous browse command, and to illustrate how one can use the editing feature to modify or add new variables.

Note: The browse command can ABORT the replacement operation by printing a blank line to the standard output and immediately terminating. Otherwise the current Browse List may be deleted. If the browse command abnormally terminates, then an error box will appear with a title bar indicating that the command failed.

#### *1.13.5.How the browse list is used by LS-TaSC*

The **Browse List** (indeed, the complete **Env Vars List**) is used to set environment variables before running the solver command specified by LS-TaSC. However, if the first variable returned by the browse command is **exe**, then a pre-processing command is run before running the actual solver command. The pre-processing command is the value of the **exe** variable. The pre-processing command has a command line

\$exe var1=\$var1, var2=\$var2, ... varN=\$varN

That is, the command executed is the value of the **exe** variable; additional command line arguments consist of all **Browse List** strings with a comma delimiter appended to each intermediate one. (The final argument is not followed by a comma.)

*Note:* Such a pre-processing command is always run from within the current **LS-TaSC Job Directory**. Therefore, any file that the pre-processing command references must be specified by a fully-qualified path or must be interpreted relative to the current **LS-TaSC Job Directory**. So, the **LS-TaSC Case Directory** will be **".."** and the **LS-TaSC Project Directory** will be **"../..".**

## *1.14. Enabling LSTCVM job proxy support*

The LSTCVM proxy server is distributed separately from LS-TaSC. The installation is usually handled by a systems administrator, who is advised to contact his local LSTC support site beforehand to see whether support is available before attempting installation.